# STC-01Z (KH-01) Steppermotor Controller

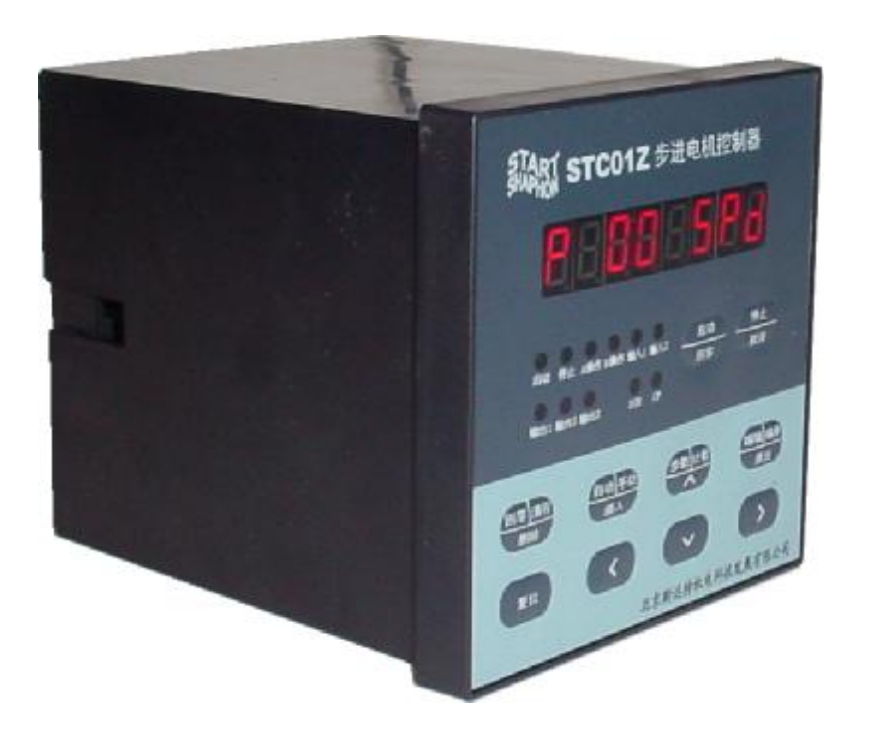

Useful for:

Roboticized bag machine controller;

Roboticized cut machine controller;

Powder packing machine controller;

Others stepper motor monospindle controller you want to use

# **Content**

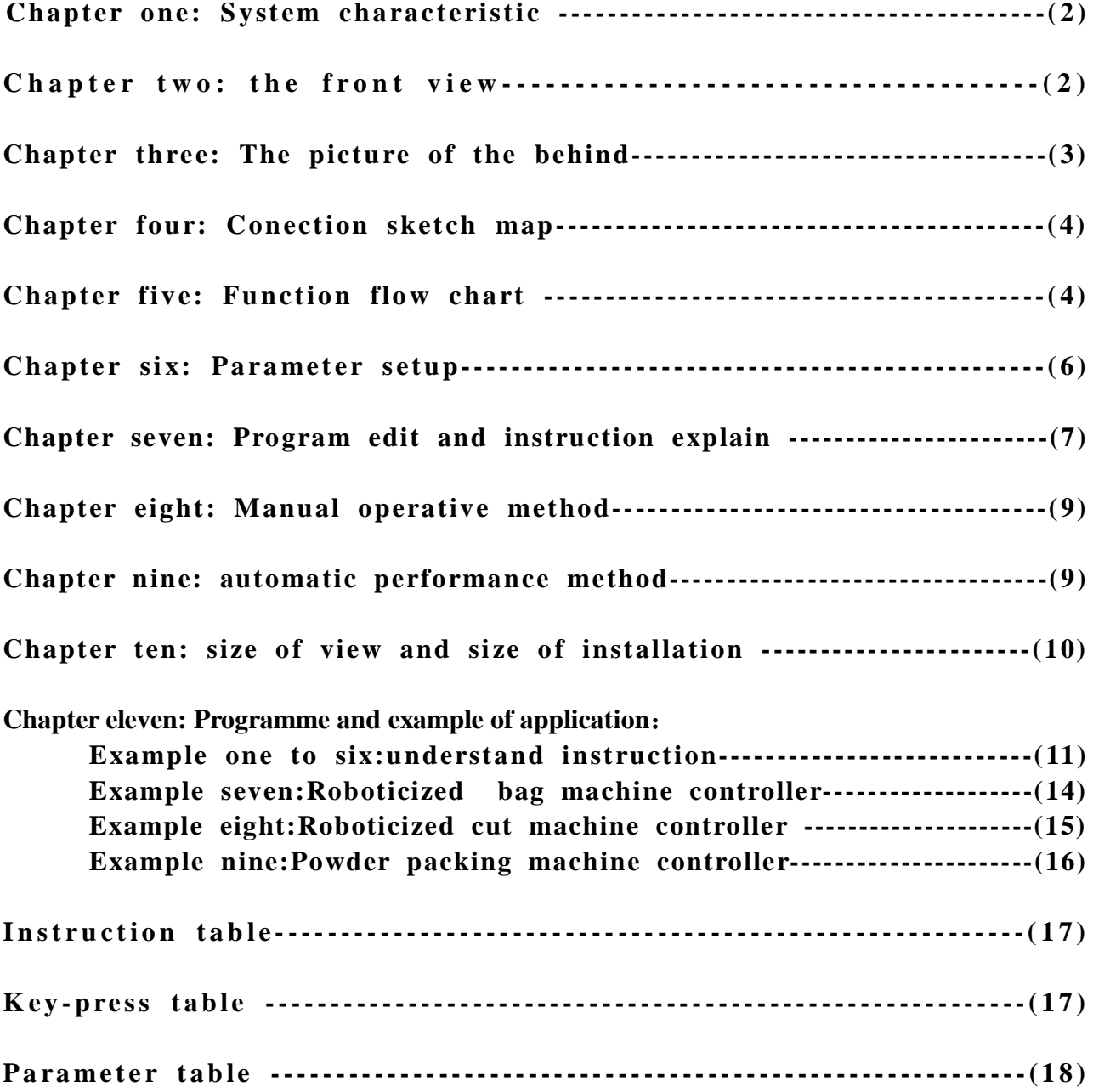

### Chapter one system characteristic

l **count of axes:**monopodium;

l **characteristic of instruction:**random programmable(Can carry out various complications movement:

Fixed position control and Not fixed position control);

**l Tallest output frequency**: 40 KHz (specially suit subdivision driver);

l **distinguishability of the output frequency**:1Hz;

l **size of progam:**maximum is 99;

l **input point:**6 (photocoupling);

l **output point:** 3 (photocoupling);

**l displacement range:**-7999999 ~ +7999999;

l **work status:** Manual running status、automatic running status、progamme eidt status、parameter setup status;

l **curve of rising/falling speed**:2(optimization);

**l display function:**8 bits led display, manual / auto status display, moving / stop status display, step count / count value/program display, edit program, parameter display, input / output status display, CP pulse and direction display;

**l auto running function:** programmable, control startup and stop under auto-running state by key-press and level on th port.

**l manual running function**: allow adjusting the position (manual inch speed and inch step are setuped);

l **parameter setup function**: allow setuping start-up frequency、curve of riseing/falling speed、reverse clearance、 manual length、manual speed、interrupt jump line number and return zero speed;

**l edit program function**: allow randomly inserting, deleteing and modify program. With jump line number, the data judge zero、number of sentence beyond maximum or over minimun test function;

**l return zero function**: can bothway auto return to zero;

l **set of program instruction**: total is fourteen;

l **exterior operation function:** allow executing exterior interrupt operation by setuping parameter and programing turn on /off the A port and the B port.;

**l power supply:**AC220V (power supply error  $\leq \pm 15\%$ ).

## Chapter one: front view

The picture of the before $(chart1)$ contain:

- 1. eight bits LED display;
- 2. six show lamp of input state;
- 3. three show lamp of output state;
- 4. show lamp of CP pulse signal;
- 5. show lamp of DIR direction;
- 6. key-press: total 10 key, and most are multifunction, that have different function in different state ,in introduce one function of them deputy one key-press name 。

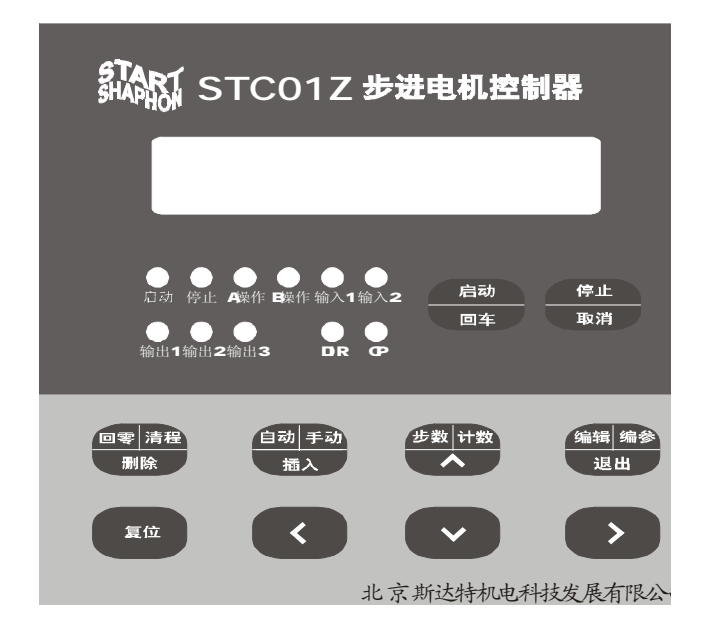

chart1 the picture of the before

# chapter three:the picture of the hehind

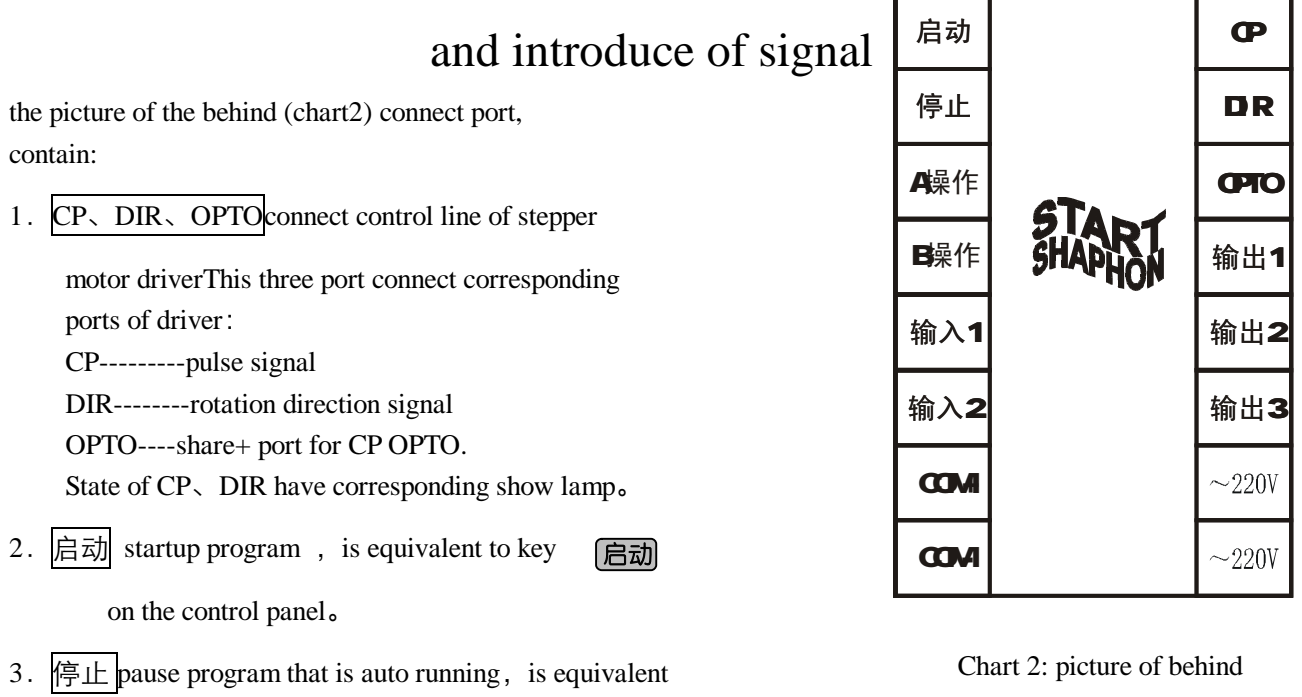

to  $\boxed{\oplus \perp}$  on the control panel,

If startup again,program continue to run。

4. A 操作 and  $\overline{B}$  操作 this is characteristic of the controller: Usually

to steppermotor, we carry on fix quantify and fix position control, Such as control the electrical engineering circulates the certain to move the quantity with the certain speed, this way is solved very easily, needing to

program the speed and the displacement only then,but there is a lot of control that are not confirm beforehand, For example steppermotor orders to start circulate toward a direction from the start point, until run into route of travel switch, then again the opposite side return to the start point 。Again for example request the electrical engineering between two route of travel switches the back and forth circulates the N times。In these examples ,we do not know the displacement that steppermotor circulate ,in advance, how do we edit the program? This controller resolved into this problem by "interrupt" , this controller established two independent "interrupt", we call it as" the A operate" and" the B operation". as " the A operation" as an example, workflow is:

when the program is running,the "A operation" port has signal of input.the steppermotor reduct the speed till stop.program is interrupted at this line.and remember the coordinate value at the interrupt.program jump enterance address of program of the "A operation".

输入 1 and  $\hat{m} \wedge 2$  input port of current switch.

- 5. 输出 1 、输出 2 and 输出 3 | output port of current switch.
- 6.  $\text{COM}$ ,  $\text{COM}$  output, intput port of external power supply, power supply is DC12V/0.3A, COM+is +, COM-is -, this power supply is provide by the controller.
- 7.  $\sim$  220V input port of controller's power supply.

#### **Interface circuit of input signal and output signal** :

This controller's "startup"、"stop"、"A operation"、"B operation"、"input1"、"output2" are input signal, they have the same interface circuit of input. "output1", "output2", "ouput3" are output signal, they have the same interface circuit of output. for the sake of assurance that there is no mutual interference in inside and outside of controller

both input and output circuit have the photocoupling, interior power supply  $(+5V)$  and exterior power supply are mutual independence, there two power supplies is provided by independent transformer in the controller.

 The state of input signal and output signal have show lamp in the panel correspondingly.for input signal, low level (switch closed) lamp turn on, whereas lamp off; for output, when ouput is 0, level is low, lamp off, whereas lamp on

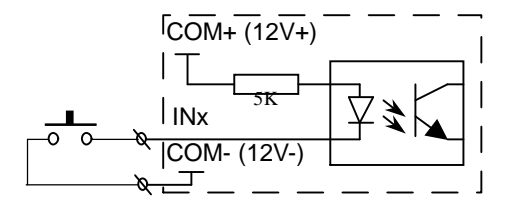

 $\mathsf F$  connect switch, input low level (0 level),

Show lamp is on in the panel, define  $0$ ; vice versa

F for startup ,stop, A,B operation, the moment of conection is valid

Chart 3: switch value

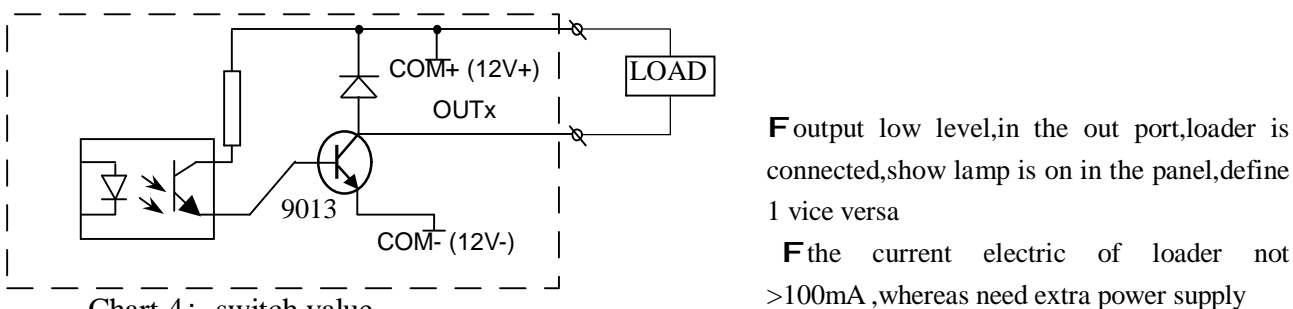

connected,show lamp is on in the panel,define 1 vice versa

Fthe current electric of loader not >100mA ,whereas need extra power supply

Chart 4: switch value

### Chapter four --controller connection sketch map

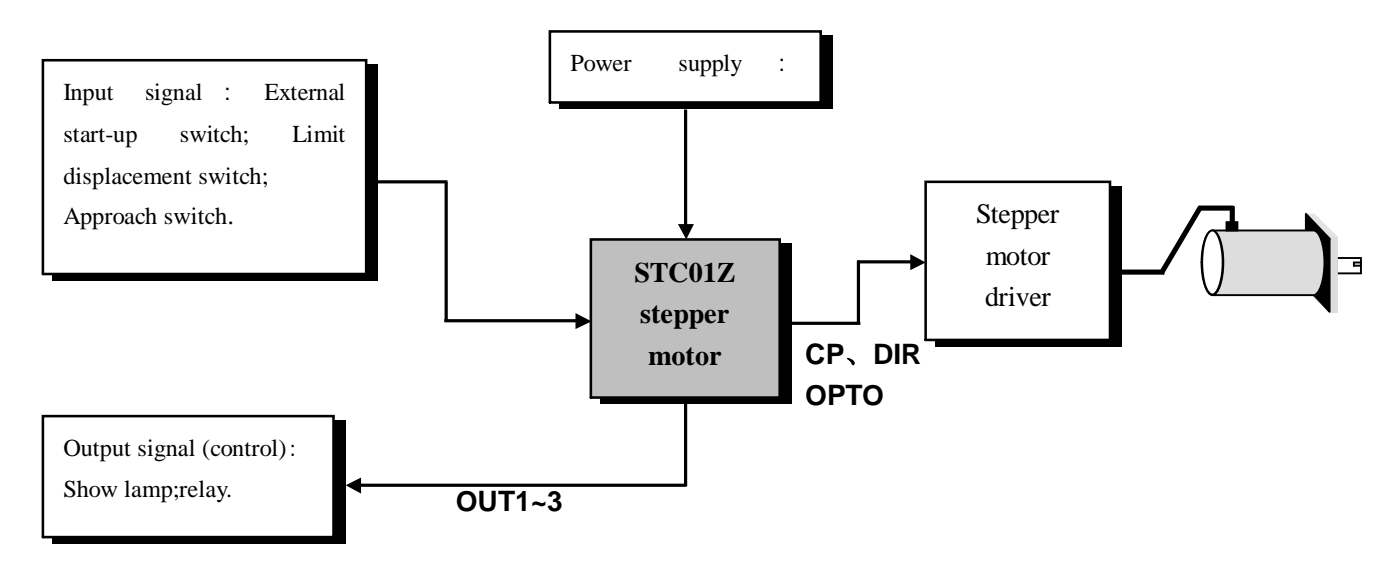

Chart 5: controller connecting sketch map

### Chapter five Function flow chart:

controller have four running status: auto status, manual status, program edit status, parameter setup status. After Electrify or press  $\left[ \frac{1}{2} \frac{1}{2} \right]$ , controller is under auto waiting state and coordinate bene place zero point, by now can startup program auto run or switch over manual status, parameter setup status and program edit status only switch over under manual state. After Edit program finished or parameter setup finished, press  $[\mathbf{L} \mathbf{H}]$  ket.return to manual state ( auto saved program). At manual state , if you want to switch over edit program state, please press [编辑] key, want to switch over parameter setup state, please press [编参] key 2second more。

(note: key- press  $\boxed{\triangleleft\}$   $\boxed{\triangleleft\}$  are the same key-press actually, is composite of three key, when introduce one function, use one key-press name, same followed) 编参 编辑

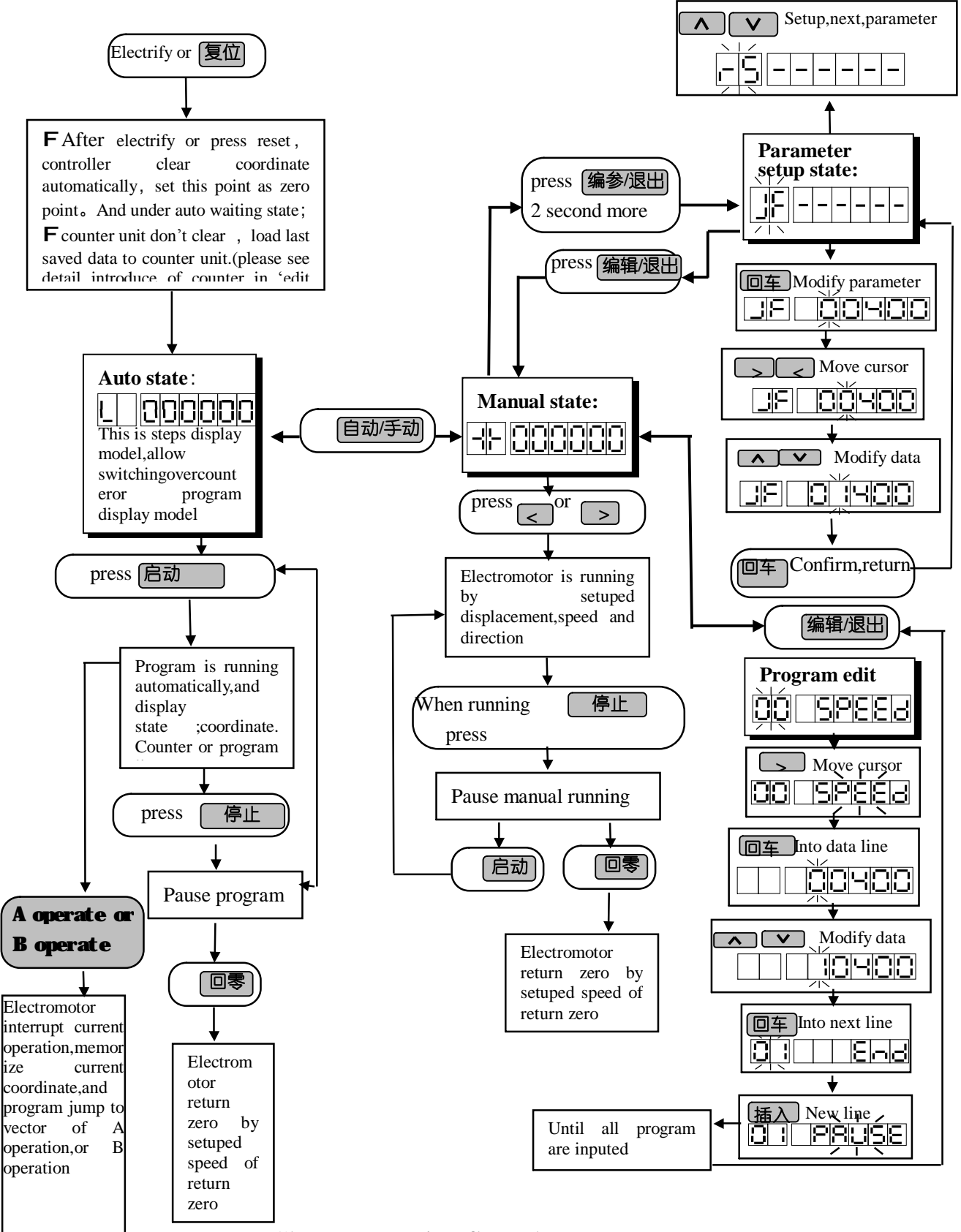

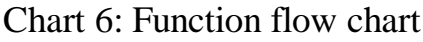

### chapter six edit parameter:

the way that pass in and out the parameter setup is  $\therefore$  under the manual state, press the

编参 key 2 second more, till pass in the parameter setup. After finish setuping parameter, press key, retur **退出** manual state (parameter is saved auto).

Parameter have two line, first line display parameter name, second line display parameter data.

The way of modify parameter: when pass in the parameter setup state, first line display  $\frac{1}{2}$   $\frac{1}{2}$   $\frac{1}{2}$   $\frac{1}{2}$ and two bit in front of line is parameter name, that is twinkling; if press  $\boxed{\wedge}$   $\boxed{\vee}$ , the line display before/behind parameter name. if press  $[\Box \mp]$  key, pass in the state of edit parameter at the second line, by now first bit of data is twinkling, if press  $\begin{bmatrix} \wedge \end{bmatrix}$   $\begin{bmatrix} \vee \end{bmatrix}$ , data is changed. press  $\begin{bmatrix} \nw \end{bmatrix}$  key, turn to the next bit. After modify the data, press  $\boxed{\Box \equiv}$  confirm, or press  $\boxed{\Box \boxtimes}$  quit the modification.

 In a word,setup parameter by means of pressing six keys-press: **< >** 回车 取消 cursor is moved to corresponding bit by pressing left and right key, led is twinkling, press up and down key, modify the data; press the enter key ,pass in the state of modify parameter, after modify the parameter, press the enter again for acknowledgement and quit press cancel key, quit and not saved. Please consult «operat flow table》。

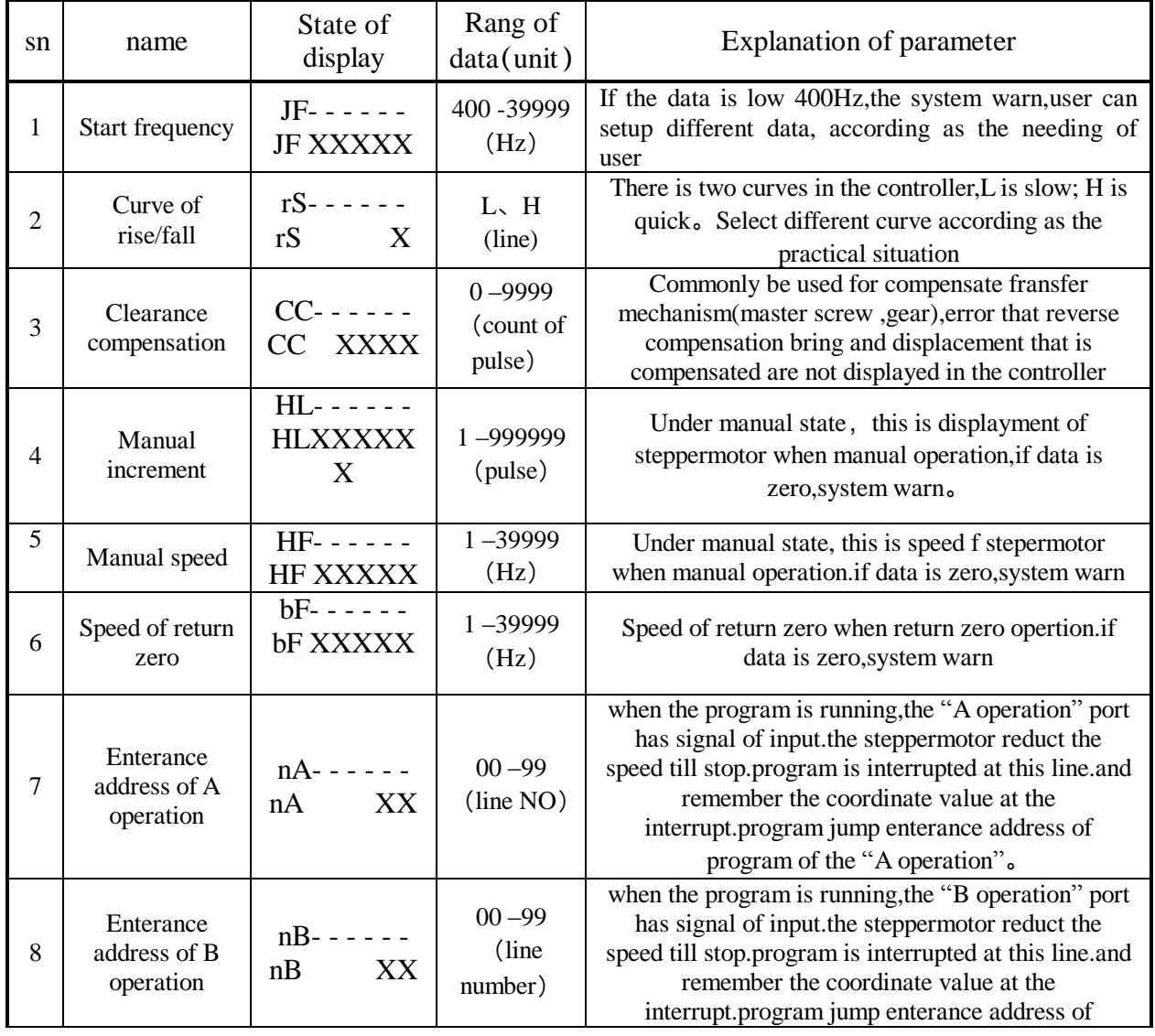

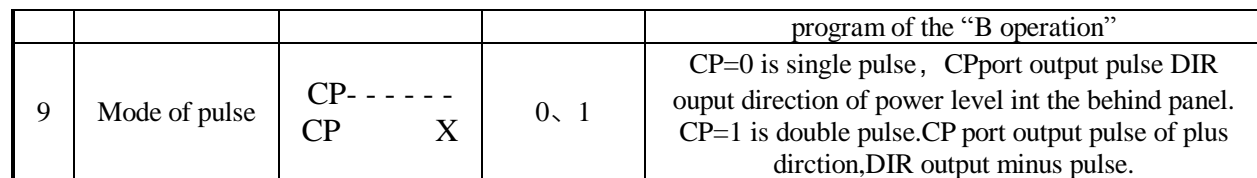

# Chapter seven Program edit and instruction explain:

the way that pass in and out the state of program edit is: under manual state, press  $\sin \theta$  key. When finish editing program, press  $\sqrt{R}$  , return manual state (parameter is saved auto).

The maximum load of the controller program is 99 rows, every line have a line number that is set automatically, begin to set from 00,if you insert or delete some lines, the line number will be set again automatically。

format of program is : every program have two line (except program has no parameter), the first line display line number and instruction name, second line display data of instruction. The last line of program is END

in a word, edit program by means of pressing  $\Delta$ **< >** 插入 删除 回车 取消

 eight keys; cursor is moved to corresponding bit by pressing left and right key, led is twinkling, press up and down key, modify the data; press the enter key ,pass in the state of modify parameter, after modify the parameter, press the enter again for acknowledgement and quit press cancel key ,quit and not saved. Please consult《operation flow table》.

### Explanation of edit program

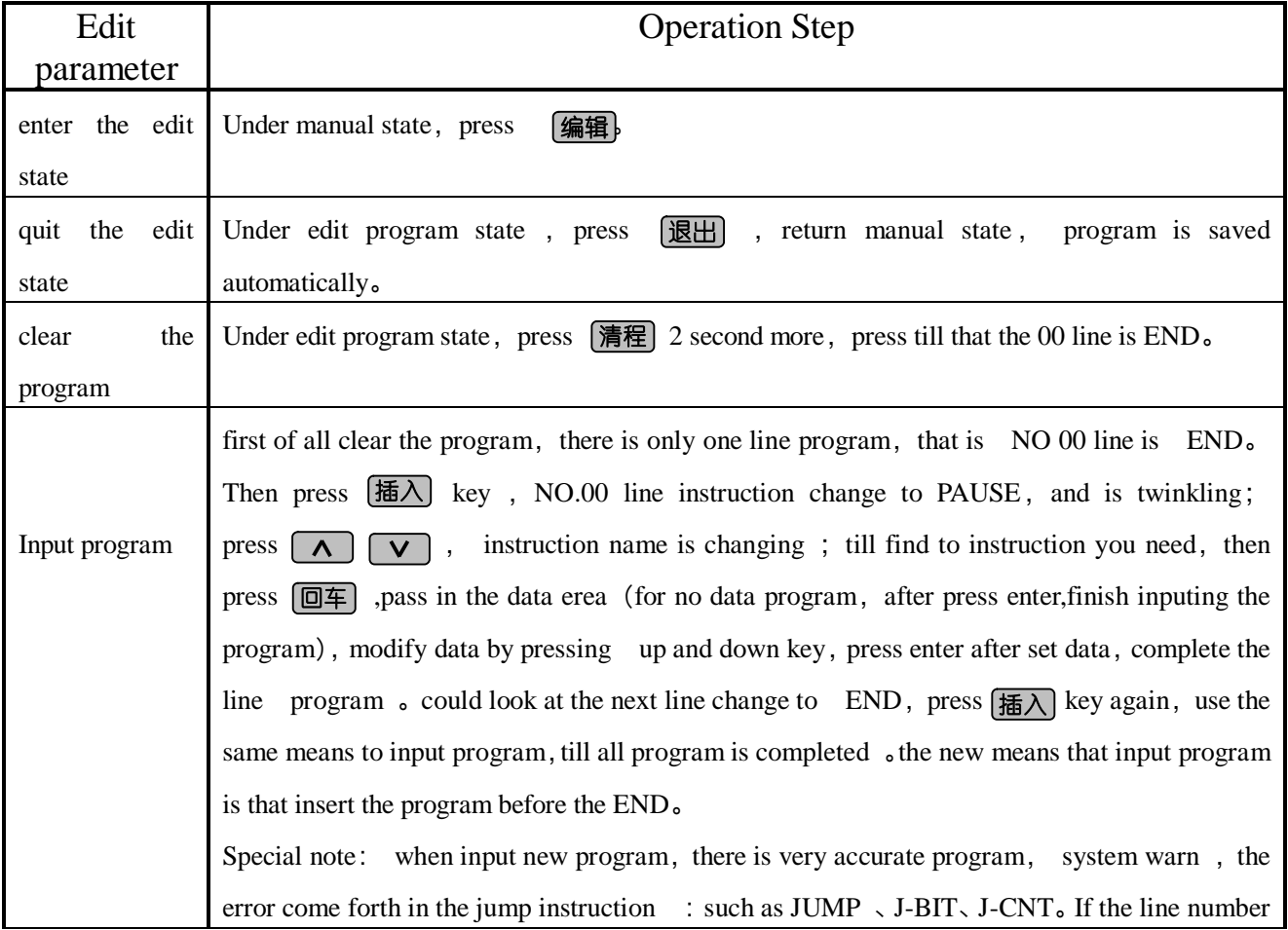

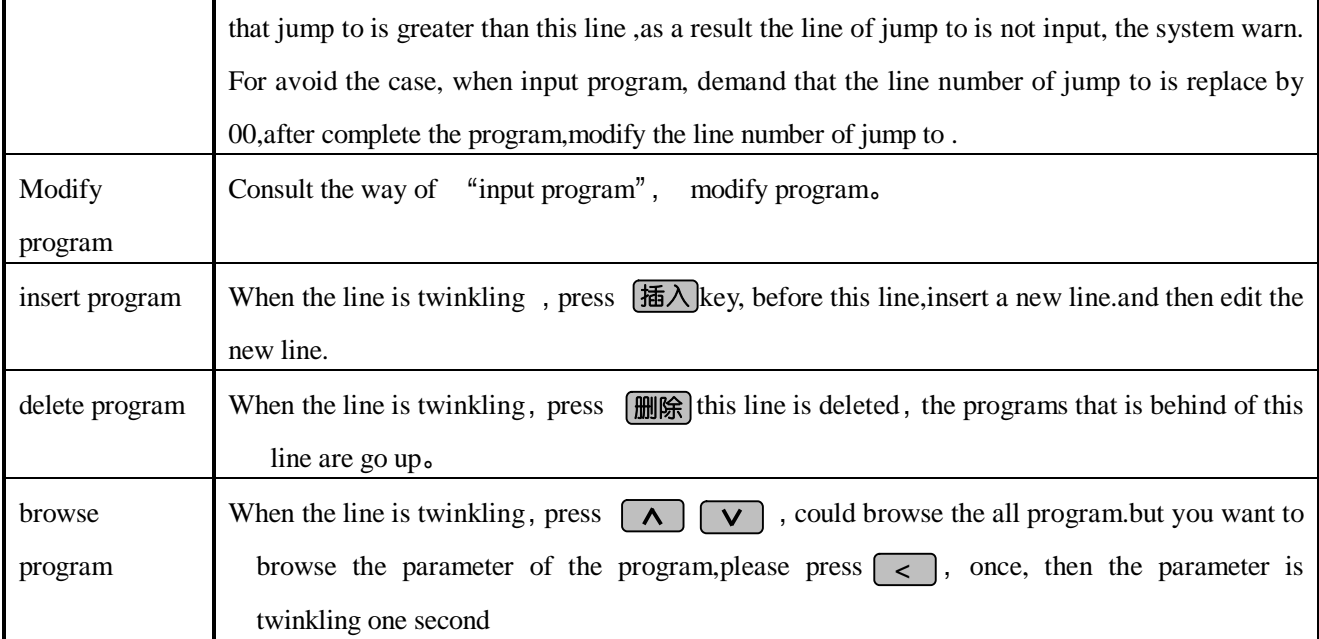

# Explanation of instruction (HH—line number , XXXXXXX—data )

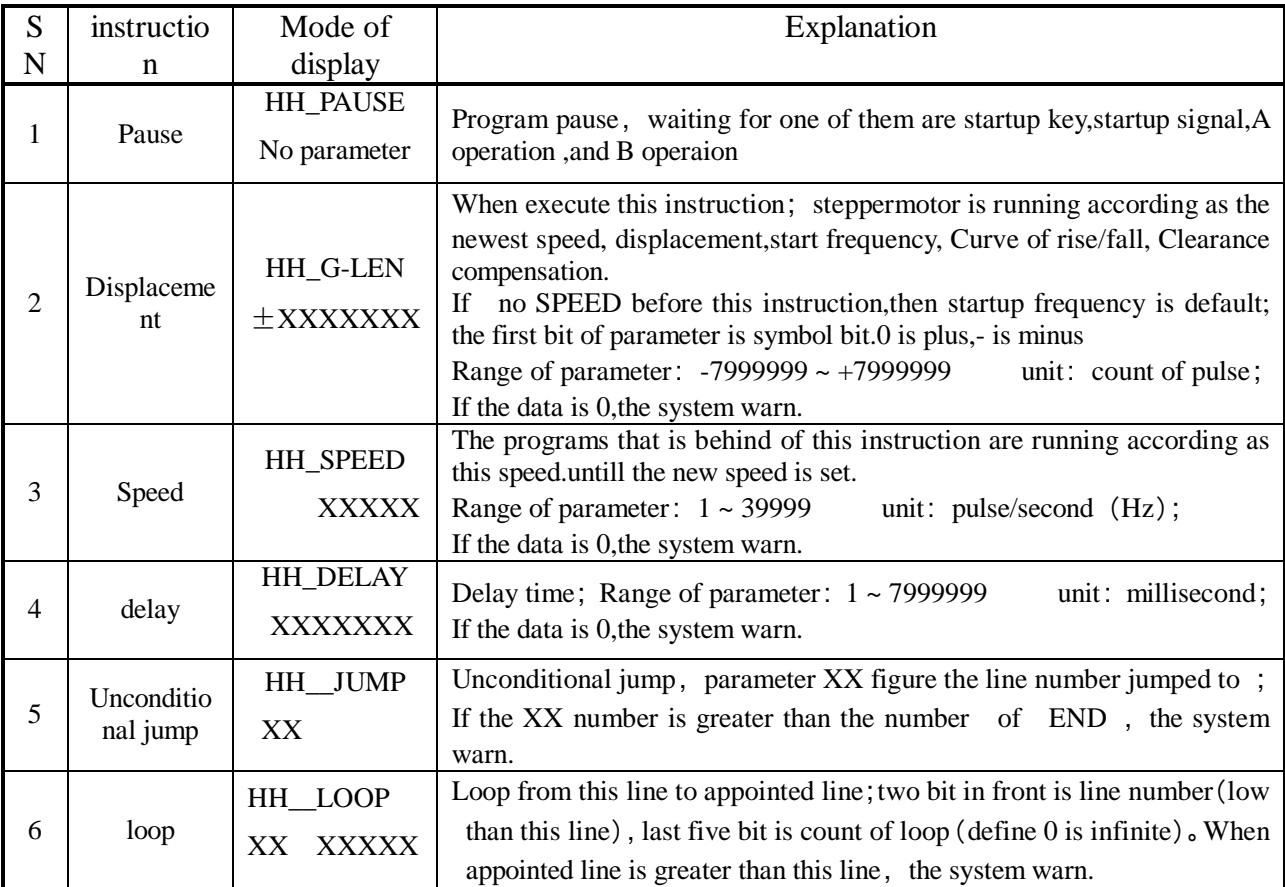

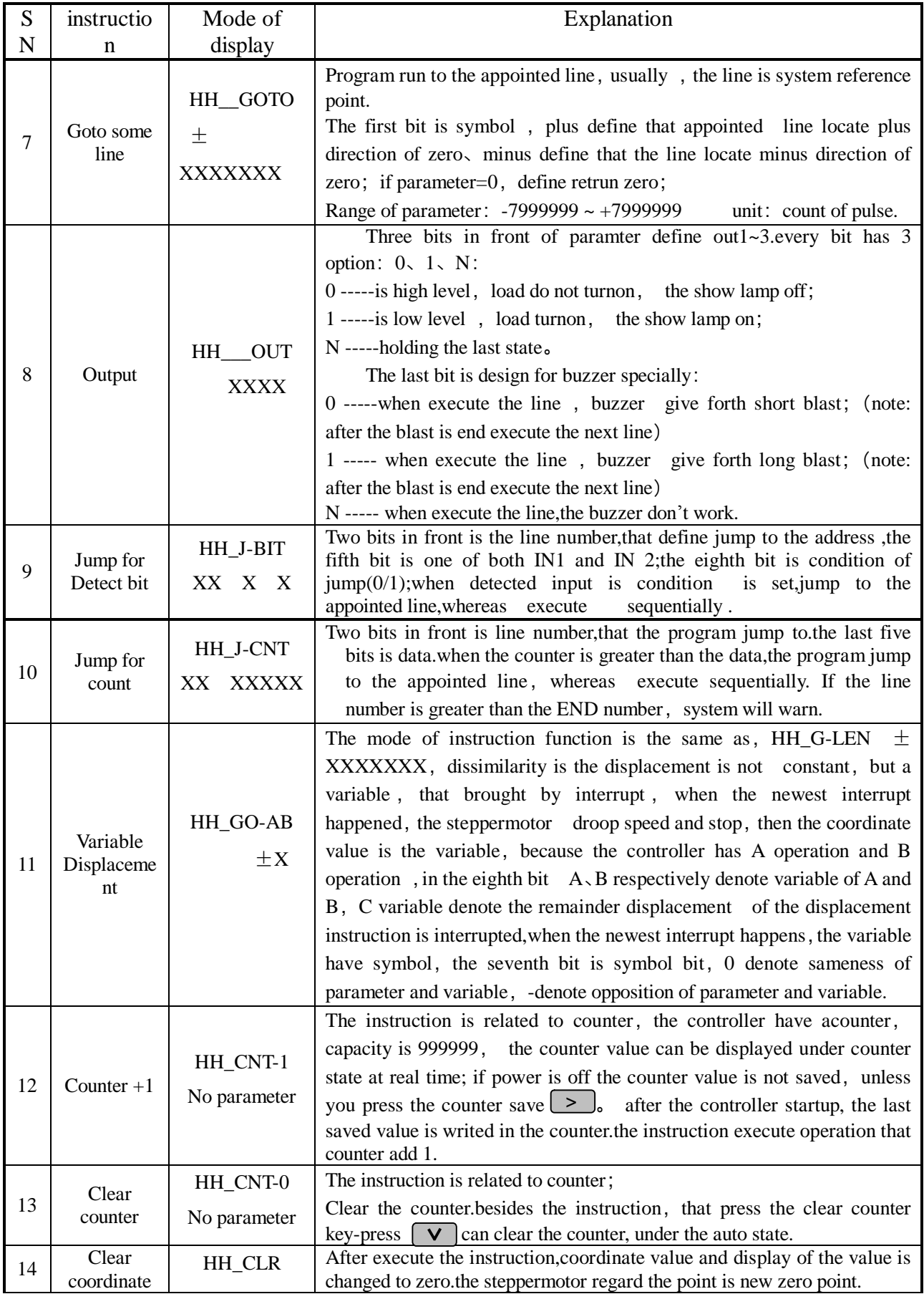

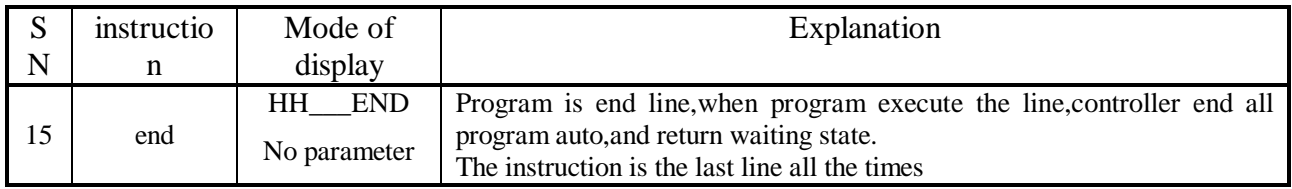

### chapter eight manual mode:

under the auto state,press (**自动/手动**) could pass in the manual state, the two bit in front display  $\left|\cdot\right|$ . denote that is under manual state.press  $\leq$  or  $\leq$  steppermotor is running according as the different direction, the displacement value and speed are set by HL and HF under the manual state, please consult "chart 6:controller operation flow chart".

# Chapter nine auto-running mode:

 After the controller startup or reset,clear coordinate auto,and regard the point as the new zero point, the last saved counter value is writed in the counter and then waiting press  $[\vec{E} \vec{m}]$  or input the startup signal, the controller circulates from the 00 line to the END, the program is end, the controller return the waiting state, please consult "chart 6: controller operation flow chart".

under auto state,there are three sub-states.:

- 1. waiting state: the control is ready for running, press  $\boxed{\mathbf{\hat{E}}\overline{\mathbf{z}}\overline{\mathbf{z}}\overline{\mathbf{z}}\overline{\mathbf{z}}}$  or input the startup signal, startup program.when program is end .controller is under the waiting state.
- 2. auto running state: the controller is running.
- **3.** auto stop state: when the controller is running, press  $\boxed{\bigoplus \downarrow \downarrow}$  or input stop signal from port, program is interrupted, the program is waiting for startup signal again.

Under auto state, there are three different modes of display : (switch the display by pressing [步数] 计数 へ

- 1. mode of step display:display the coordinate at real time ,unit : pulse counter;
- 2. mode of counter display: display the value of the counter, unit :number;
- 3. mode of program display: display the program and it's name at real time.

For distinguish three sub-states and three display states, we distinguish them from others by means of that the two bits in front displaye different words : (followed chart)

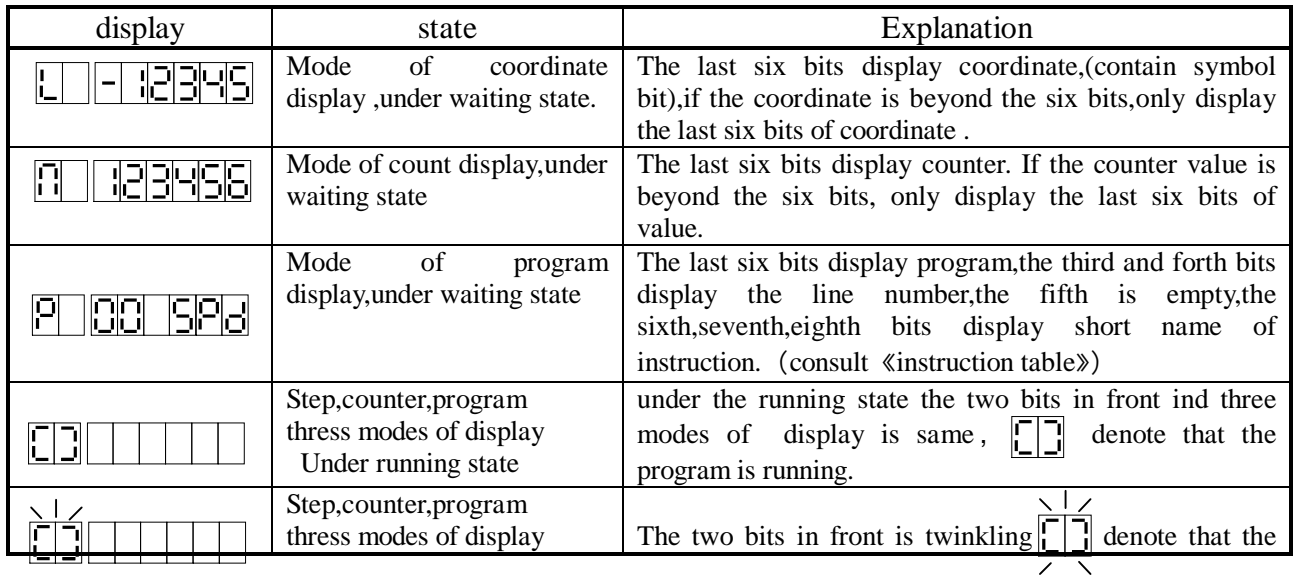

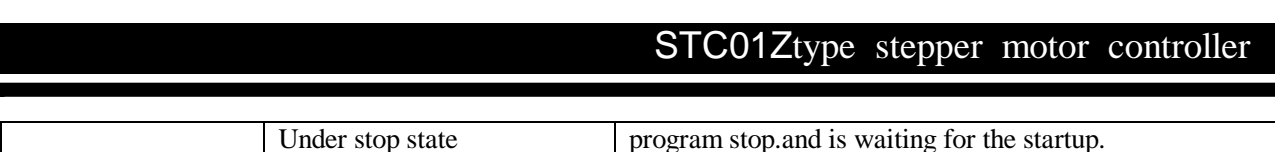

### Chapter ten size of view and size of installation:

The controller use the flush type appearance' crust, small volume ,light weight  $(500g)$ , panel in front is  $96$ mm × 96mm, length is 122mm, consult the behind chart:

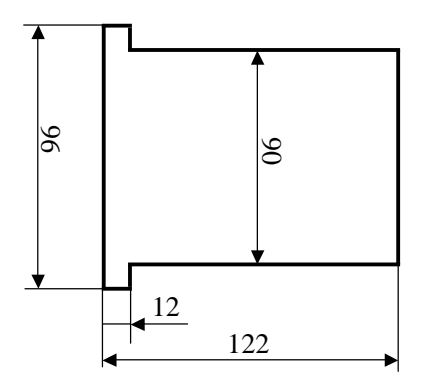

Chart 7: size of view and size of installation

## Chapter eleven: Programme and example of application

#### Example one

**Program request:** Start frequency 2.5KHz, Curve of rise/fall use H, Clearance compensation is 0; **Circulate request:** run 98765 step at 2.9Khz speed, then run in contrary direction 8765 step at 15 KHz speed, and stop.

**List of parameter** (modify them under the state of setup parameter) JF=02500, rS=H, CC=0000. **List of program** : (under the state of edit program)

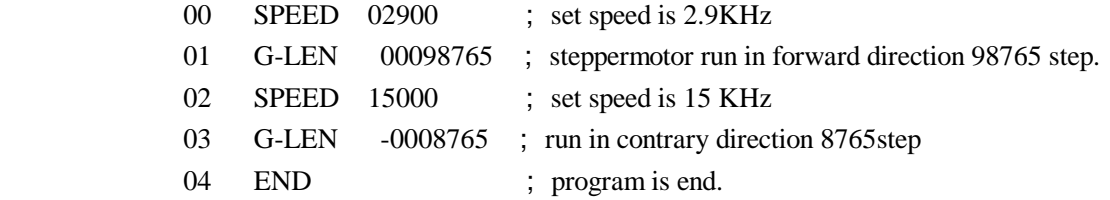

#### Example two

**Program request:** Start frequency 2.5KHz, Curve of rise/fall use L, Clearance compensation is 12; **Circulate request:** when startup the buzzer give forth short blast, then run 1234567 step at 39 Khz speed, the three ouput are holding 101. delay 55.9s,the last two output are 11, program pause, untill startup again. The steppermotor is running at the same speed to the point of another side 888 step. When arrive at the point.buzzer give forth long blast.

**List of parameter**: (modify them under the state of setup parameter) JF=02500, rS=L, CC=0012. **List of program:** (under the state of edit program)

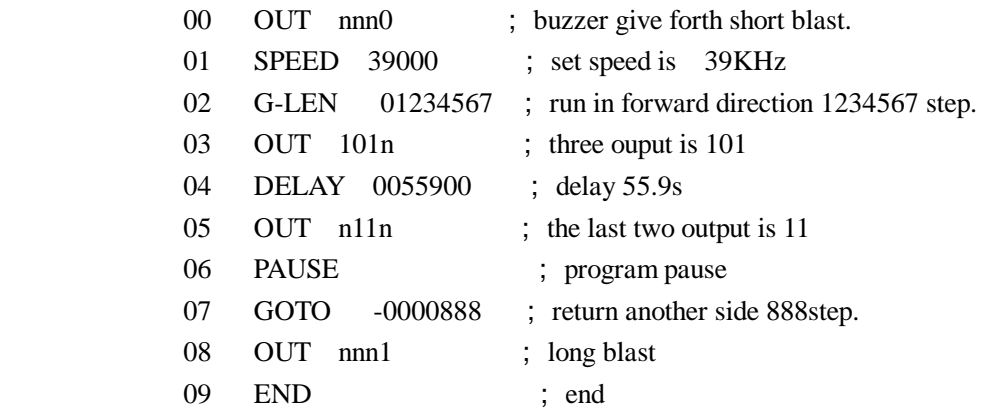

#### Example three

**Circulate request**: (overleap parameter setup) there is a thing , that run 100 step from zero at 2.9KHz speed(the point is reference point); stop at the reference point and output 010; detect input port, if  $IN1=0$ , steppermotor return zero.if IN1 $\neq$ 0,the steppermotor run 10000 step at 15 KHz speed, then short blast for warn; return the reference point at 35 KHz speed. If then  $IN1=0$ , return zero, whereas continue to loop the first mode, request : return zero, long blast for alarm

**List of program:** (under the state of edit program)

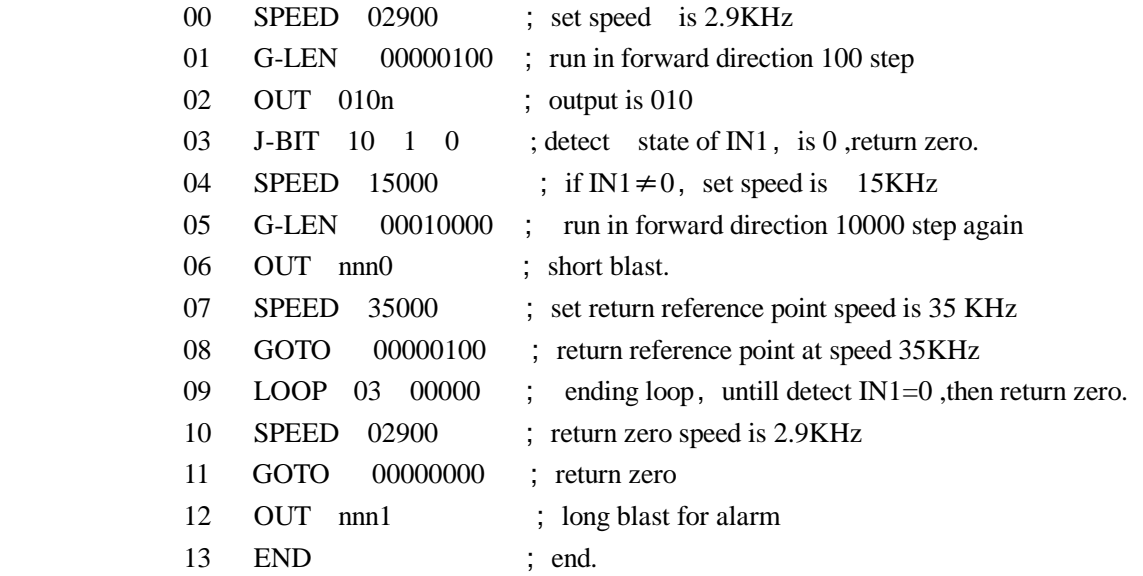

#### Example four

**Circulate request:** (overleap parameter setup) some thing is running from zero at 39KHz,until encounter the switch in front, then return zero at the same speed, end. (in the system Start frequency is 500Hz, distince from zero to switch is greater than 100000,and shorter than 100010)

**Program analysis**: the displacement is not a accurate value, is in a range (belong to variable control). we resolve the problem by the interrupt operation . connect the switch to port of A operation. because steppermotor fall the speed and stop. If run to the switch at high speed only, give forth overshoot certainly, for avoid overshoot, run at high speed in advance and then run at low speed,(lower than the Start frequency )

**Set parameter**: (modify them under the state of setup parameter) set enterance address of 0A operation is nA=04. **List of program:** (under the state of edit program)

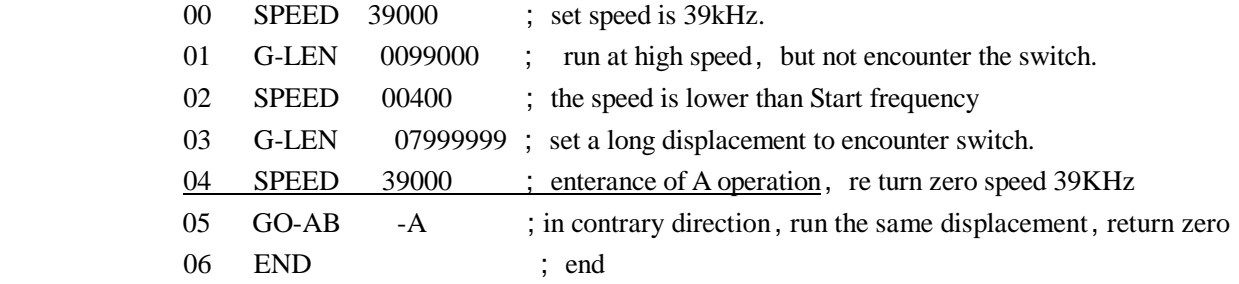

#### Example five

**Circulate request:** (overleap parameter setup) some thing make the reciprocate between the two switchs (A--B). distance of between  $A \setminus B$  is greater than 100000 step, is short than 100010, start point is random (but move to A first), after loop 800 times ,stop A, buzzer sound long blast for end. Counter display the loop time,speed is 20 KHz, Start frequency is 500Hz.

**Program analysis:** because the start point is zero point, suppose from zero to B is+ direction,from zero to A is direction, the example is the same as four belong to vriable control.

**Set parameter:** (modify them under the state of setup parameter) set enterance address of 0A operation is  $nA=03$ , set enterance address of B operation is  $nB=09$ ., overleap other parameter.

**List of program:** (before execute the program, set the mode of counter display)

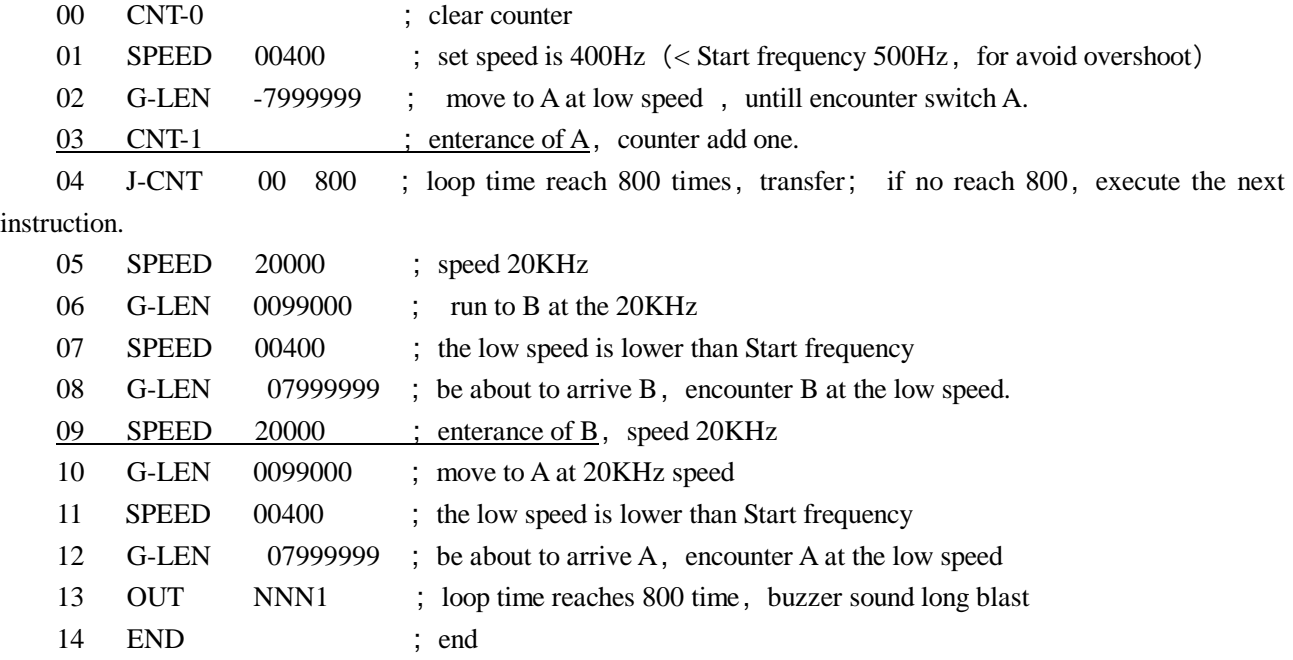

Example six:STC01Zcontroller control two driver of motor at no same time

**Circulate request:** the two steppermotor are running at not same time, 1# steppermotor move 7777 step at 7KHz speed, stop and wait 1s, 2# steppermotor move 8888step at 8KHz speed, stop .after 5s both return zero at 9KHz speed ,program is over.

**Program analysis:** because both are working at not same time, we can switch CP pulse by the single-pole double-throw relay if demand to switch quickly, could select the electronic switch. Regard ouput port  $(DC12V)$  as control port.

**Set parameter:**(overleap set parameter)

#### **sketch map:**

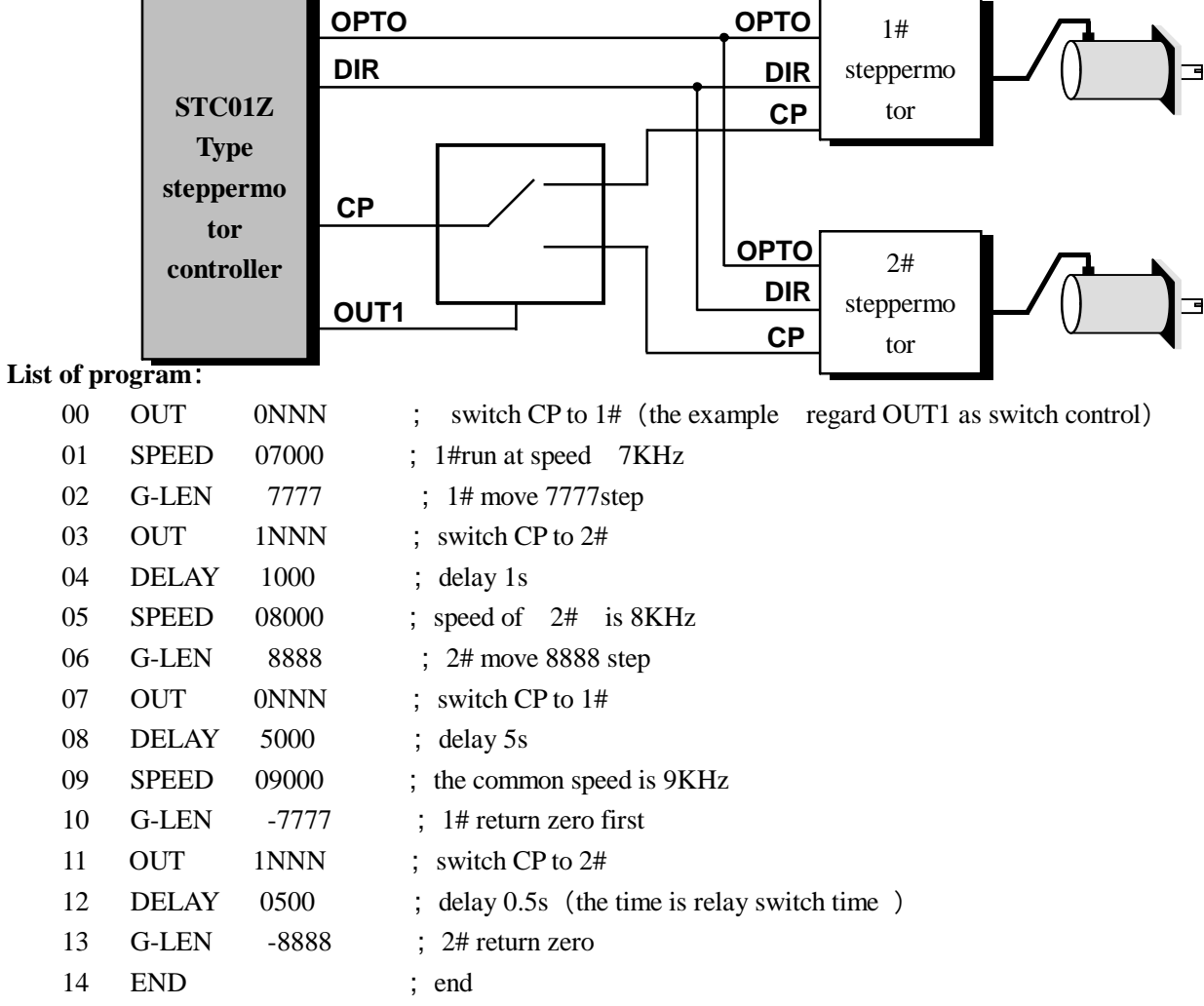

Example seven: STC01Z-----advanced Roboticized bag machine controller

**System scheme:**STC01Z controller、two-phase steppermotor 130BYG250A(or three-phase130BC3100A)、driver SH-2H130MH(orSH-3F130MH)、apolegamic AC220V isolating transformer ,perimeter of clamping roller200mm.

> Besides STC01Z, 1.there is a valid/invalid key-press(self locking key-press): when press the key,the steppermotor is startuped, when the key is up,even if there is a photoswitch signal, the steppermotor do not run. 2.printing/fixed length key-press(self locking key-press):when down,is printing,when up ,is fixed length.

**Circulate request:** for example of bag length 500mm, under fixed length mode, startup each time, move 500mm

at high speed,under fixed length mode,startup each time ,move 480mm at high speed, then search color sign at low speed. stop when find color sign. if move to 510mm, do not find still the color sign, judge that is fault, stop and warn at once (short blast 100 times) demand to sound the long blast 10 times to warn, when produce 50000. at the time clear the counter, take count over again.

There are clear counter key  $\begin{bmatrix} \vee \end{bmatrix}$  and save counter key  $\begin{bmatrix} \searrow \end{bmatrix}$ , use them at any moment.

**Program analysis:** for example of two-phase steppermotor, work under 20 subdivision state. The step angle is 0.09°, pulse count: 20CP pulse/mm.

Set parameter: (under the set parameter) JF=1000, rS=H, CC=0, HL=10, HF=1000, bF=1000, nA=12,  $nB=00$ 

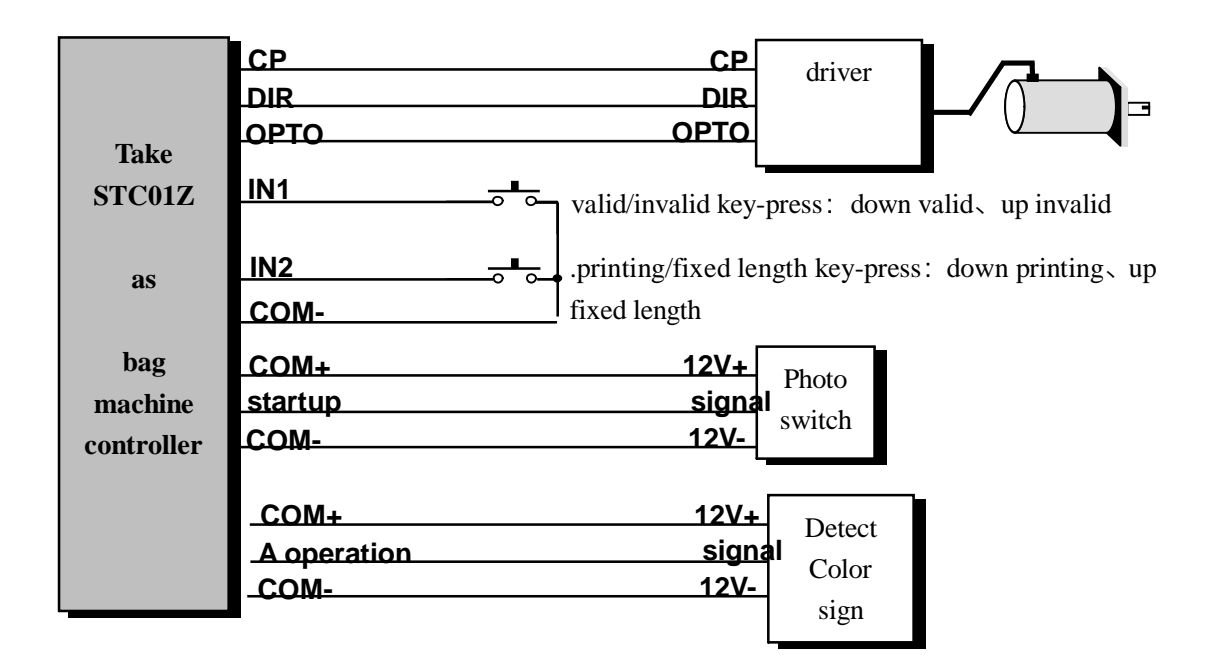

**note**: The procedure that we provide may disaccord your request, But we would be free to design the procedure and the hardware that you be satisfied with for you!

**List of program:** (before startup, pass in the mode of count display)

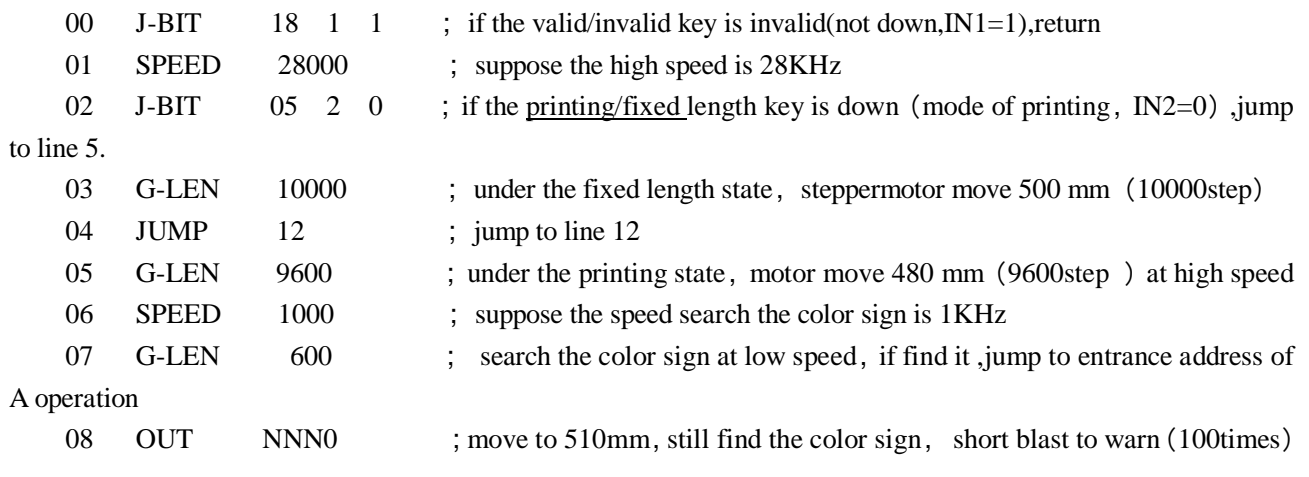

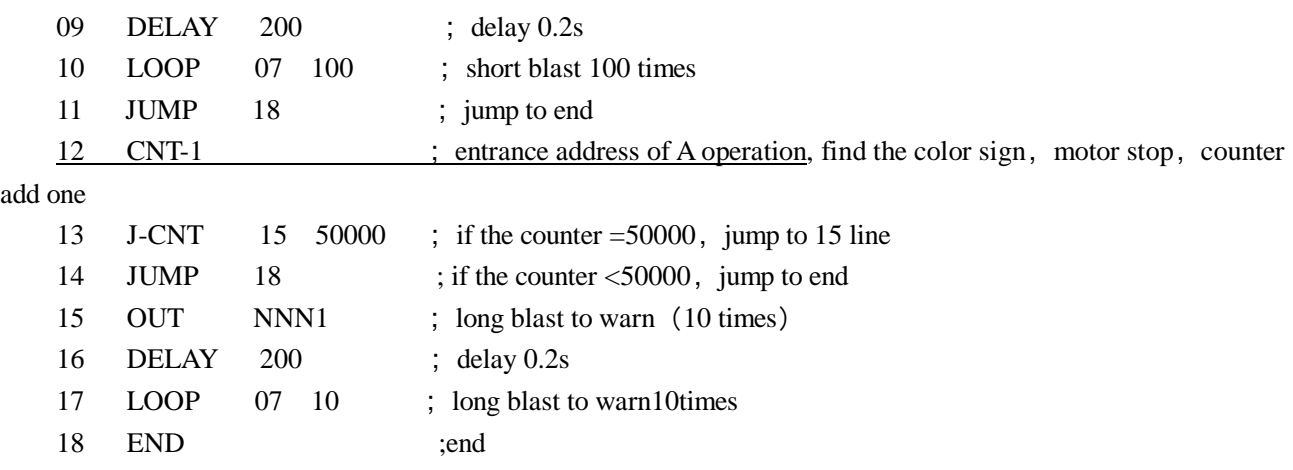

Example eight STC01Z------advanced Roboticized cut machine controller

**System scheme:** STC01Z controller、two-phase steppermotor 130BYG250A(or three-phase130BC3100A)、 driver SH-2H130MH(orSH-3F130MH)、apolegamic AC220V isolating transformer ,perimeter of clamping roller200mm.

Besides STC01Z, 1.there is a valid/invalid key-press(self locking key-press): when press the key,the steppermotor is startuped, when the key is up,even if there is a photoswitch signal, the steppermotor do not run.

**Circulate request:** for example of length of cut paper 500mm,startup each time, move 500mm at high speed demand to sound the long blast 10 times to warn, when produce 50000.at the time clear the counter, take count over again.

There are clear counter key  $\boxed{\vee}$  and save counter key  $\boxed{\gt}$ , use them at any moment.

**Program analysis:** for example of two-phase steppermotor, work under 20 subdivision state. The step angle is 0.09°, pulse count: 20CP pulse/mm.

**Set parameter:** (under the set parameter) JF=1000, rS=H, CC=0, HL=10, HF=1000, bF=1000, nA=00,  $nB=00$ 

Set this parameter based on the frondose cut machine

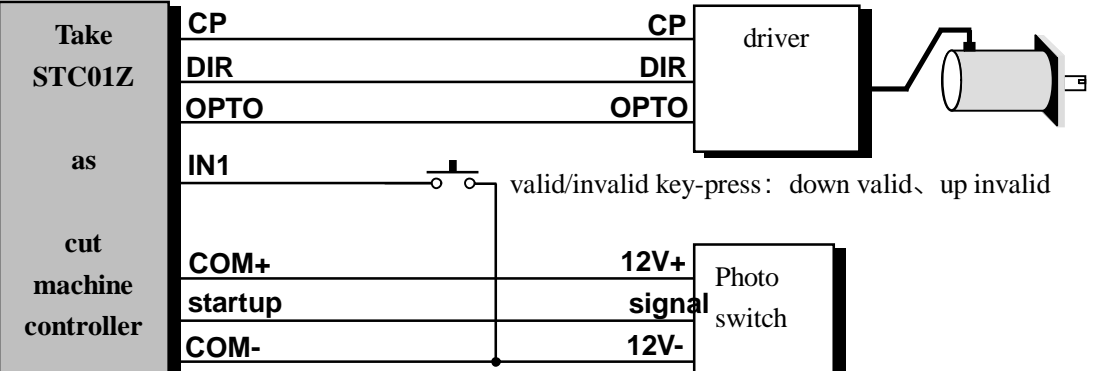

**note:** The procedure that we provide may disaccord your request, But we would be free to design the procedure and the hardware that you be satisfied with for you!

**List of program:** (before startup, pass in the mode of count display)

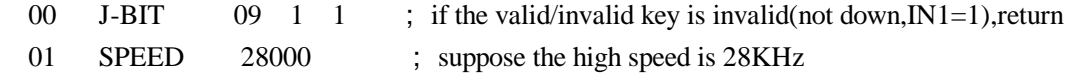

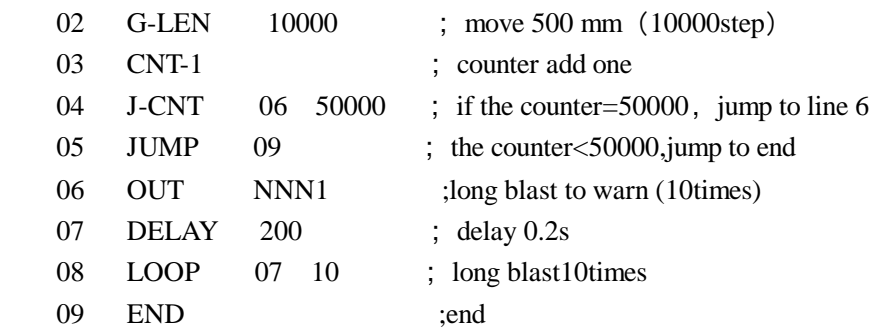

Example nine STC01Z------advanced Powder packing machine controller

**System scheme:**STC01Zcontroller、two-phase steppermotor110BYG250A(or three-phase110BC380)、driver SH-2H110ML/H (or SH-3F110ML/H), apolegamic AC120V/AC220V isolating transformer. Besides  $STCO1Z$ , 1.there is a valid/invalid key-press(self locking key-press): when press the key,the steppermotor is startuped, when the key is up,even if there is a photoswitch signal, the steppermotor do not run

**Circulate request**: for example of the speed of principal axis 2 circle/s.the principal axis rotate one circle,the motor is startup once, the motor drive the scroll bar 1 circle in 0.25s. demand to sound the long blast 10 times to warn, when produce 50000 bag.at the time clear the counter, take count over again.

There are clear counter key  $\boxed{\vee}$  and save counter key  $\boxed{\phantom{0}}$ , use them at any moment.

**Program analysis:** for example of two-phase steppermotor, work under 20 subdivision state. The step angle is 0.09°, pulse count: 20CP pulse/mm.

Set parameter: (under the set parameter) JF=1000, rS=H, CC=0, HL=10, HF=1000,  $bF=1000$ ,  $nA=00$ ,  $nB=00$ 

Set this parameter based on the frondose powder packing machine

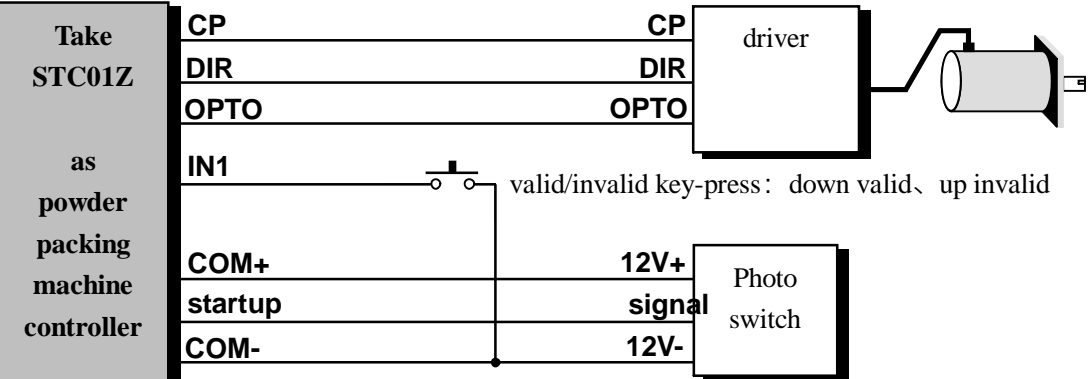

**Note:** The procedure that we provide may disaccord your request, But we would be free to design the procedure and the hardware that you be satisfied with for you!

**List of program:** (before startup, pass in the mode of count display)

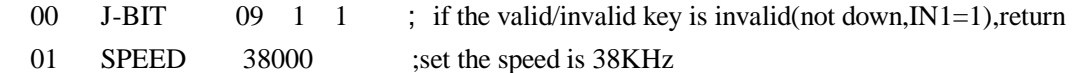

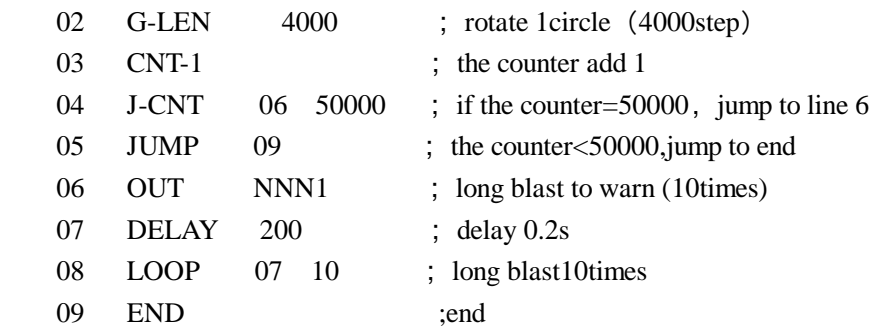

### instruction table:

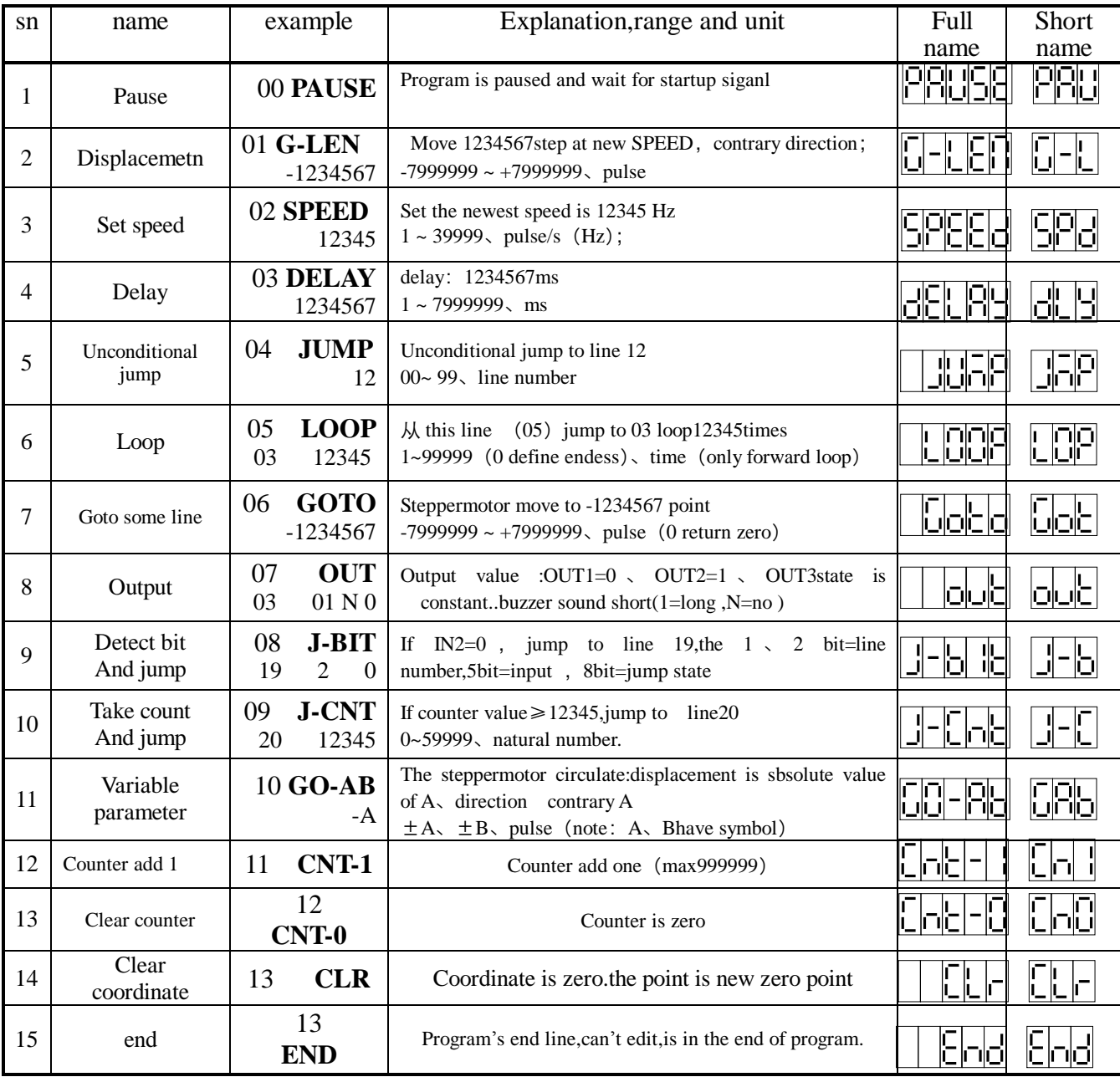

key-press table

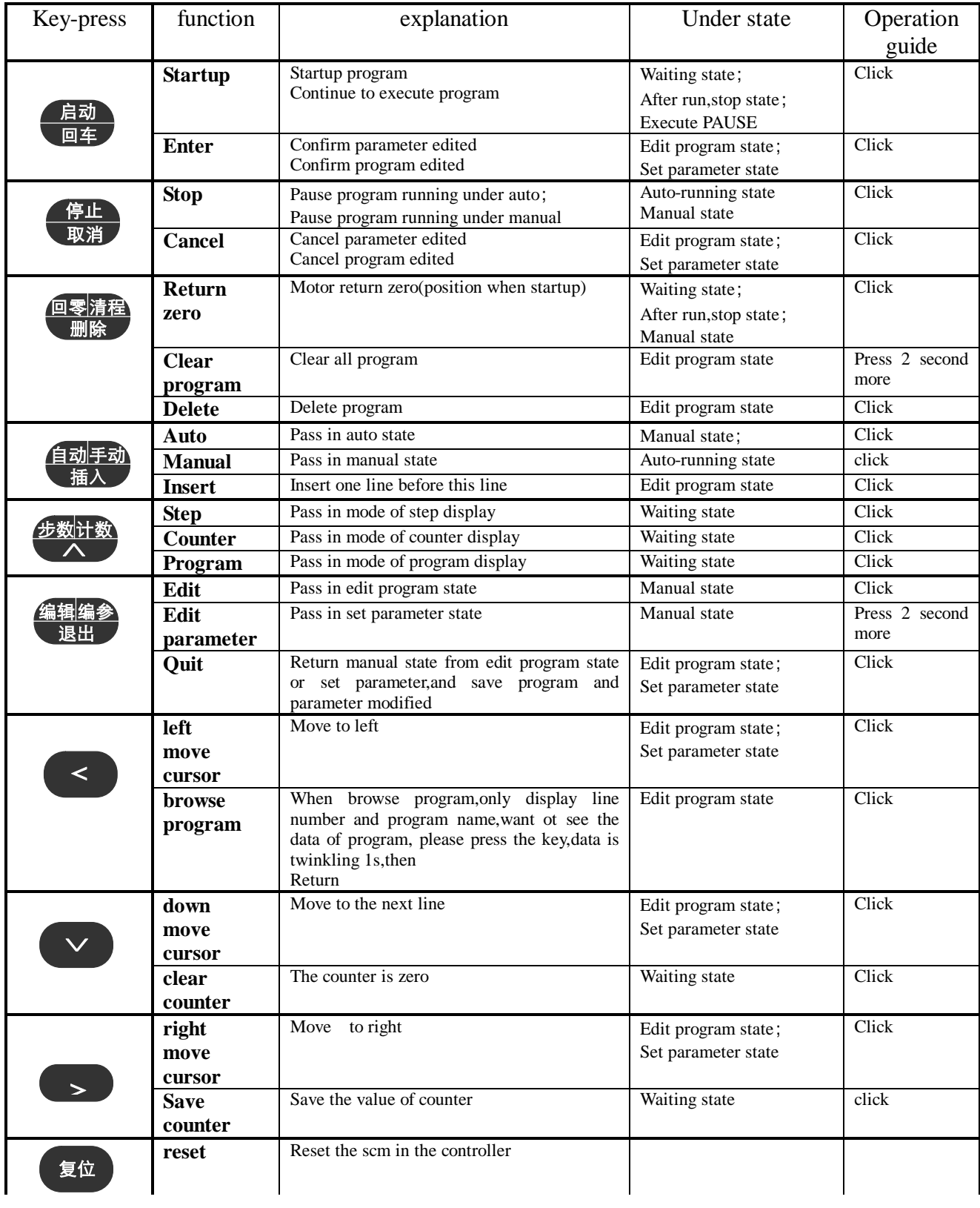

parameter table:

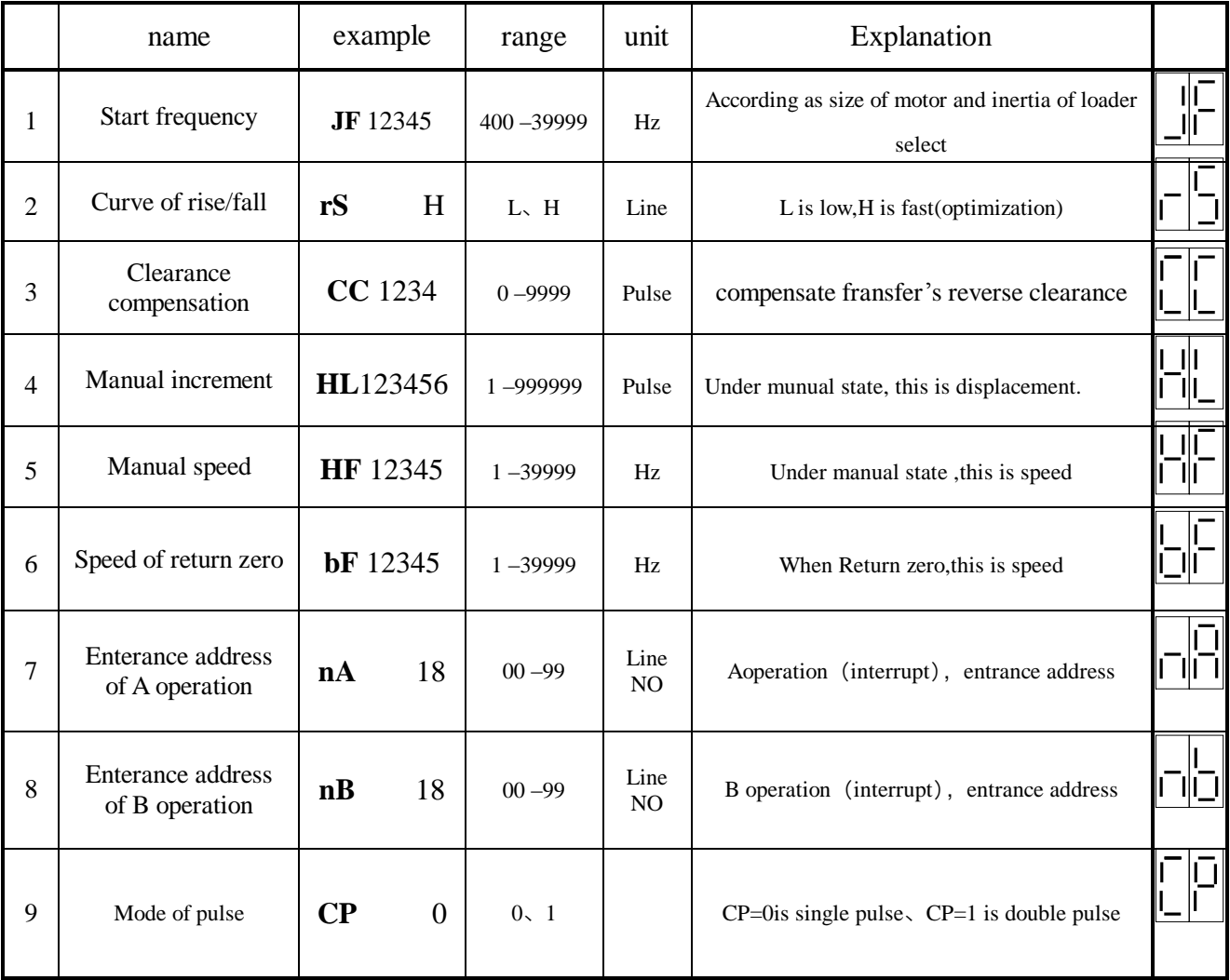